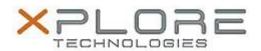

# Xplore Technologies Software Release Note

| Name                             | Xplore Tablet Center Software               |
|----------------------------------|---------------------------------------------|
| File Name                        | Xplore_Tablet_Center_2.1.0.5.zip            |
| Release Date                     | December 30, 2016                           |
| This Version                     | 2.1.0.5                                     |
| Replaces<br>Version              | All previous versions                       |
| Intended Users                   | XSLATE R12 users                            |
| Intended<br>Product              | XSLATE R12 Tablet PCs ONLY                  |
| File Size                        | 874 KB                                      |
| Supported<br>Operating<br>System | Windows 8.1 (64-bit)<br>Windows 10 (64-bit) |

## Fixes in this Release

N/A

### What's New in this Release

Initital release

# **Installation and Configuration Instructions**

## To install the Tablet Center Software 2.1.0.5 update, perform the following steps:

- 1. Download the update and save to the directory location of your choice.
- 2. Uninstall any previously installed xTabCtr through Control Panel → Programs and Features
- 3. Unzip the file to a location on your local drive.
- 4. Double-click the installer (xTabCtrSetup.exe) and follow the prompts.

### Licensing

Refer to your applicable end-user licensing agreement for usage terms.